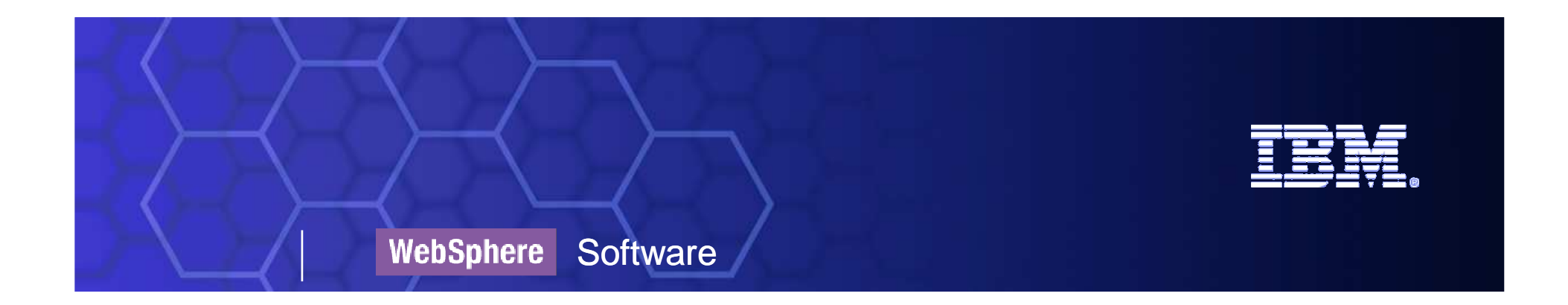

## Business SpaceWebSphere Business Modeler v6.2

**Kiss AttilaWebSphere Services**

BPM Enabled by SOA

### What is WebSphere BPM Business Space?

- $\mathbb{R}^n$ ■ It is **NOT** product!
- $\mathcal{L}_{\mathcal{A}}$  It is a **Web Application** intended as a unifying front end for the UI components of the BPM runtimes
	- User friendly
		- Web 2.0 drag-and-drop UI
	- Configurable
		- $\bullet$  Create you own spaces and pages
	- BPM user interface integration platform
		- **Integrates BPM Widgets**  $\bullet$

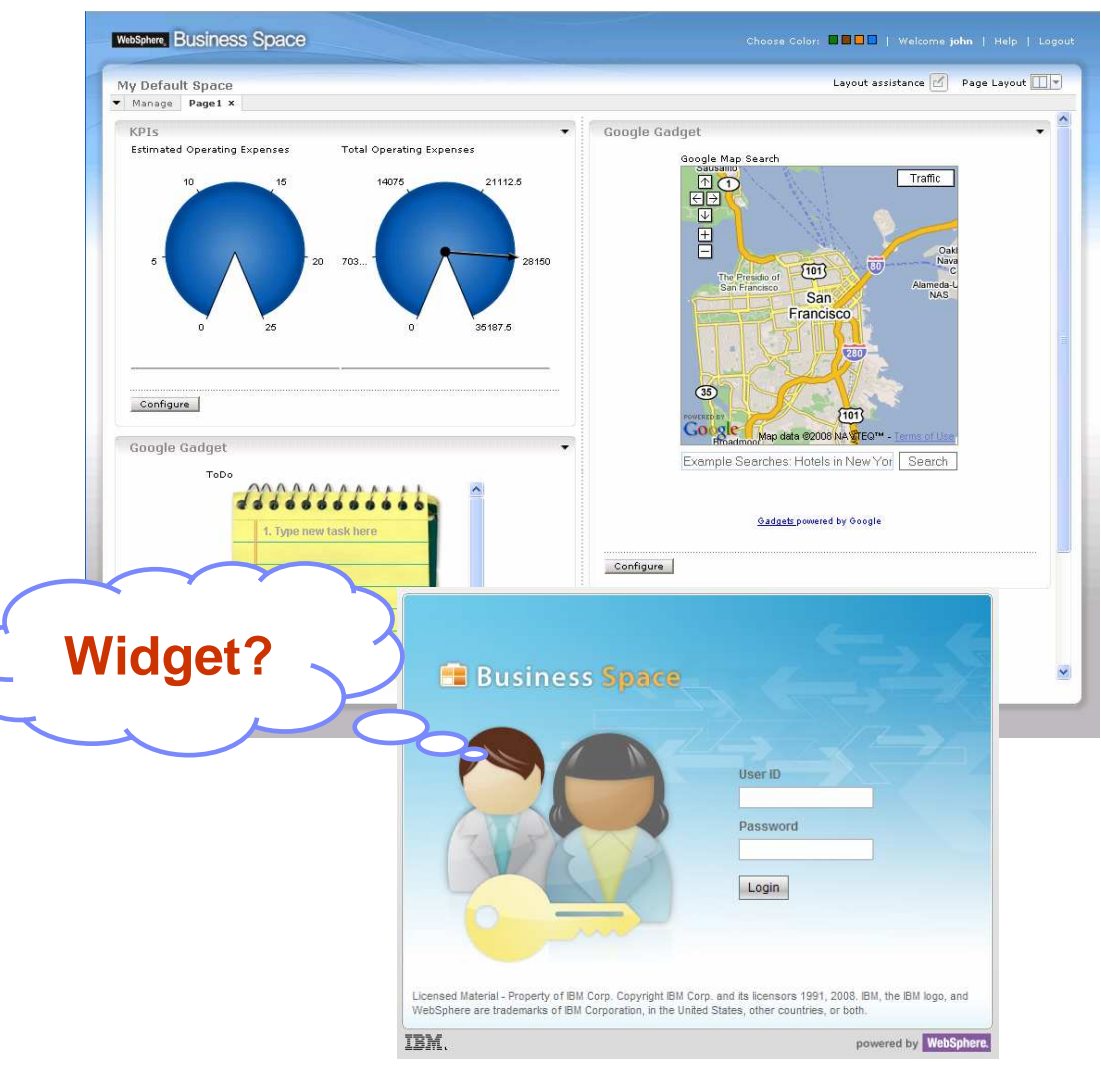

### IBM BPM Portfolio and Business Space

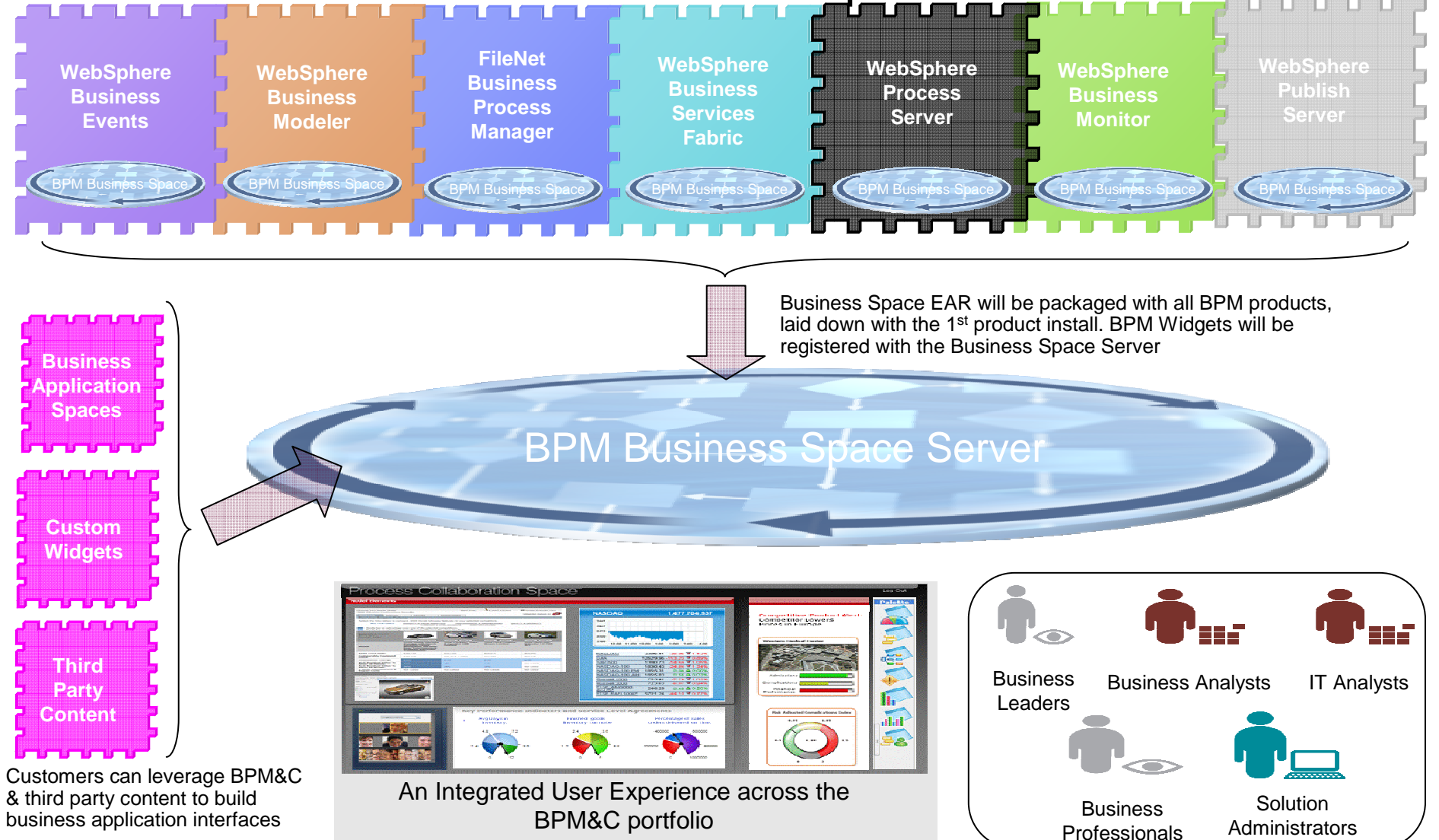

**BPM Enabled by SOA** 

### What it's All About: Two Complimentary Overarching Aims

1) Facilitate collaboration across the BPM lifecycle and enable the business users with the "art of the possible"

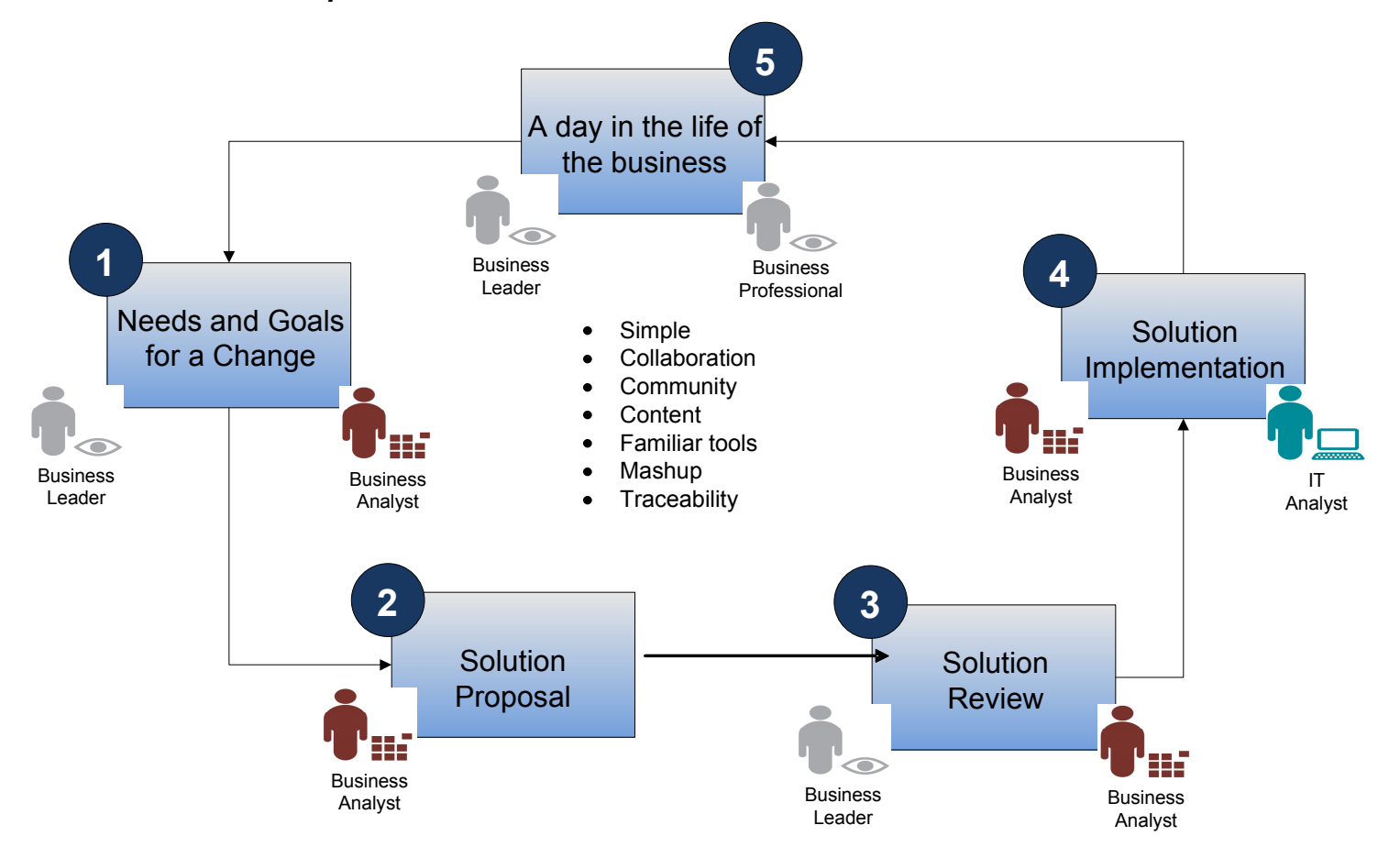

BPM Enabled by SOA

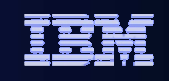

### What it's All About: Two Complimentary Overarching Aims

2) Enable the rapid creation of the end user experience with the business application, leveraging and encouraging reuse of the full range of BPM&C productized content

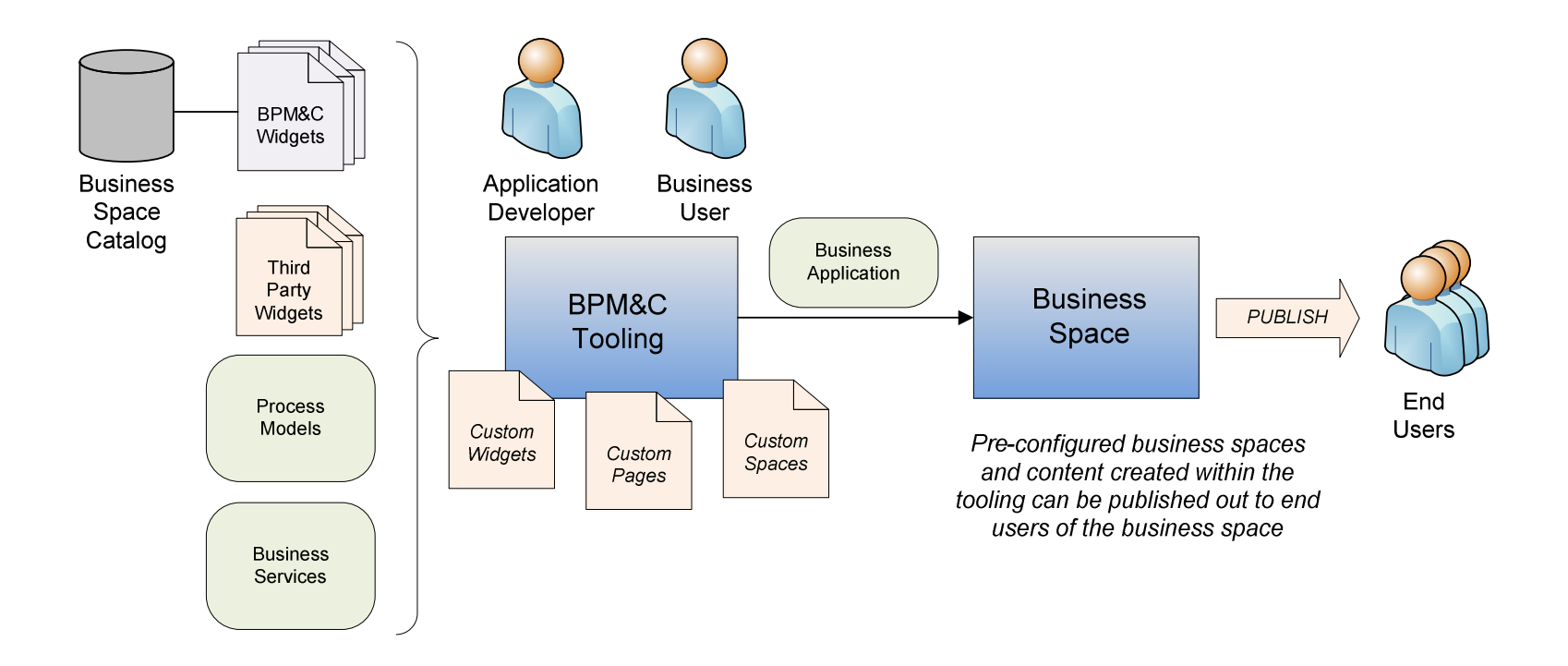

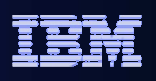

### Business Space Terminology - Widget

#### **Widget**:

• A configurable piece of graphical user interface function, provided as an embeddable component

- Can produce and consume events "on the glass" Web 2.0
- Multiple instances may be on the same mashup page, each with a different configuration

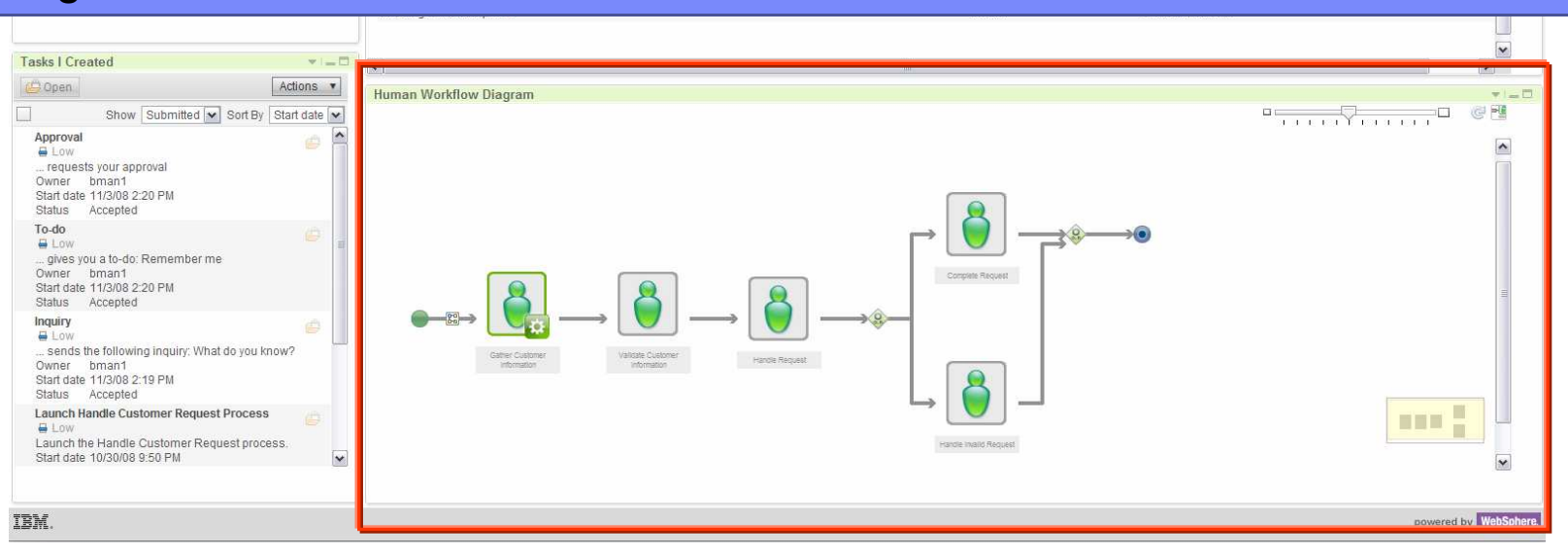

### iWidget – An Emerging Standard

 Extensibility of framework to customer core applications and Partner ecosystem for third party content creation

- $\overline{\phantom{a}}$  IBM Software group supports iWidget specification across products/components
	- Lotus Mashups, Lotus Connections, Lotus Quickr, Lotus Notes Client

#### **Lotus Mashups**

IBM® Lotus® Mashups provides a lightweight mashup environment for<br>assembling personal, enterprise and Web content into simple, flexible, and dynamic applications. IBM Lotus Mashups is a core component of the IBM Mashup Center, and is complementary to other IBM offerings, including the assembly of new widgets that can be deployed to products such as WebSphere® Portal 6.1 and Lotus Connections 2.0.

Updated 19 Aug 2008

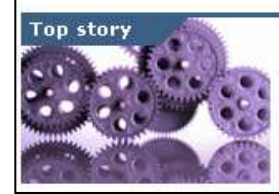

#### Developing widgets for IBM **Mashup Center 1.0**

Learn about the widget programming model: IBM iWidget specification, eventing service, widget basics. Develop a widget that monitors memory usage of a back-end server. More

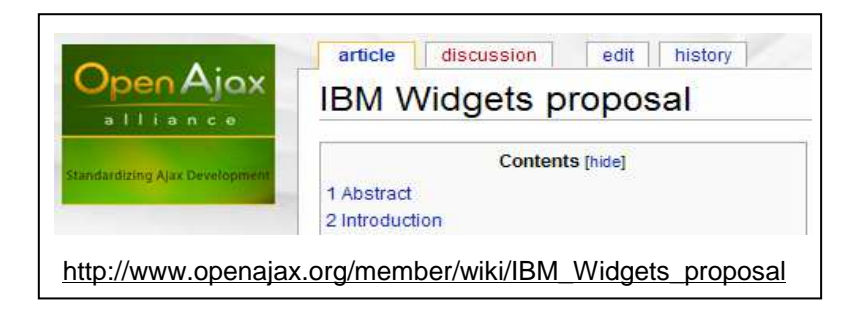

- IBM donated the iWidget specification to the OpenAjaxAlliance.org
- Goal to standardize web widget components so widgets can interoperate in different mashup environments
- П Build Partner ecosystem

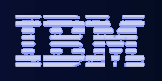

### Business Space Terminology – Mashup Page

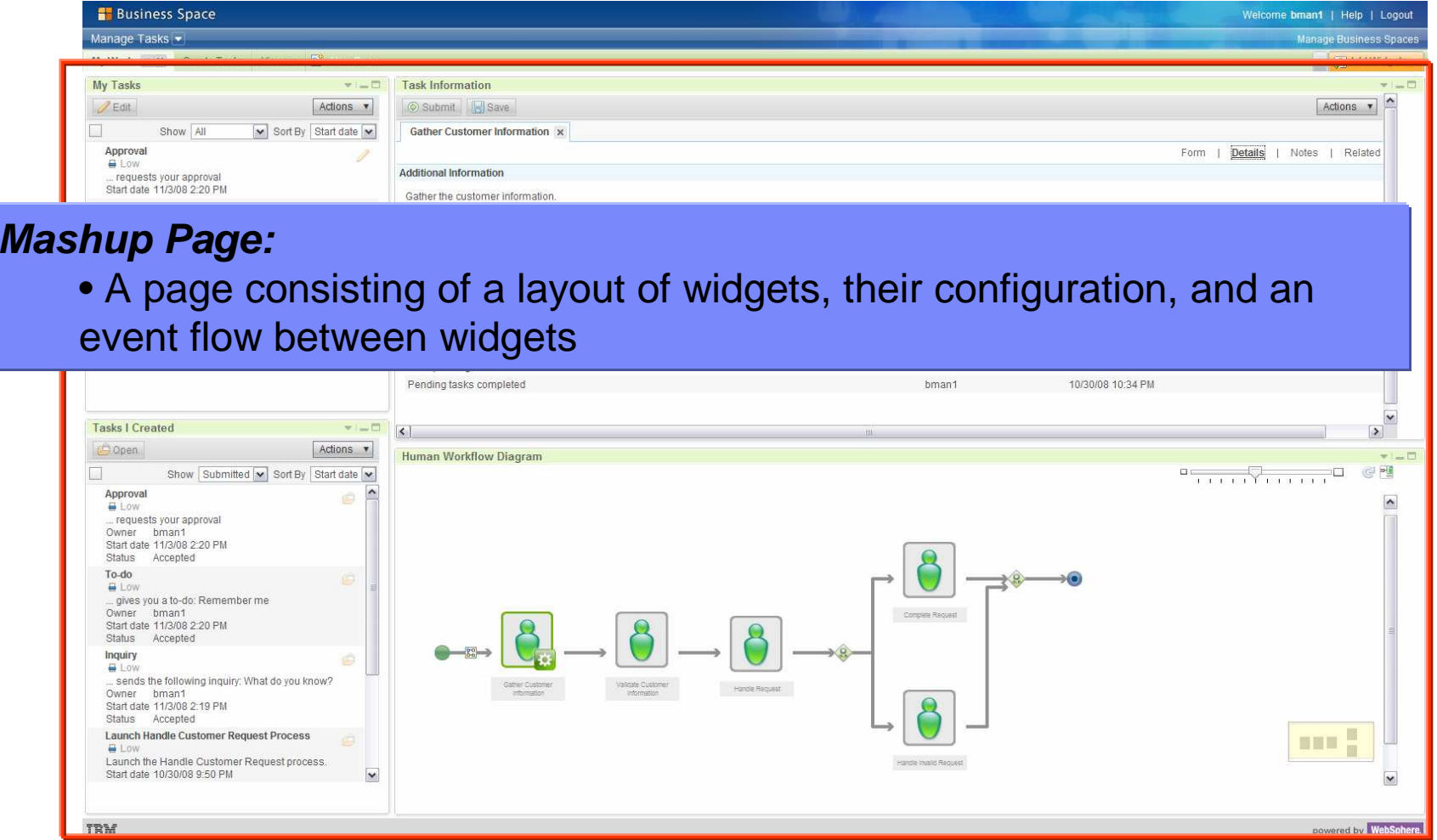

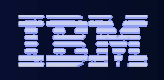

#### Business Space Terminology – Business Space

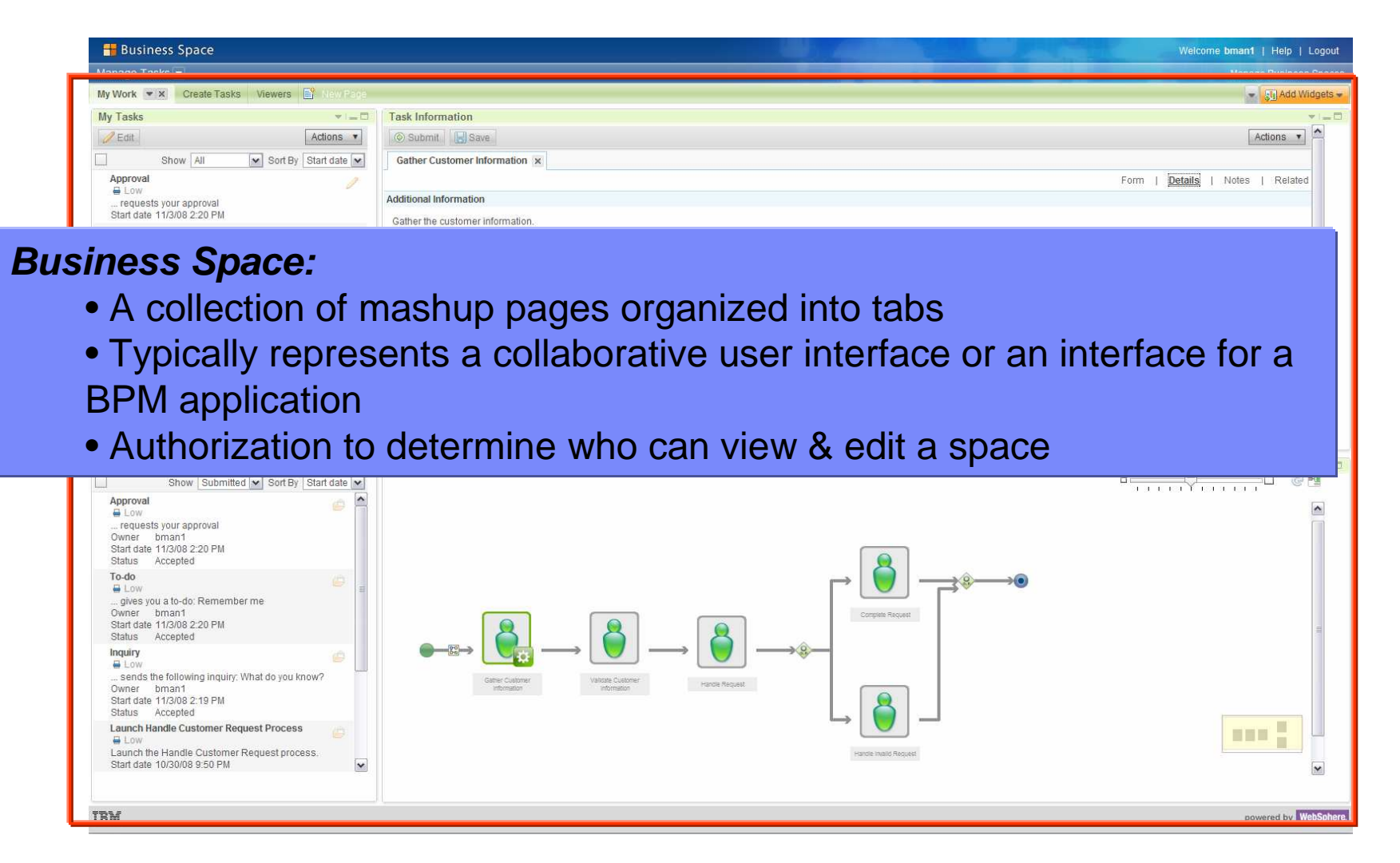

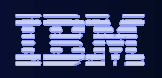

#### Business Space Organization

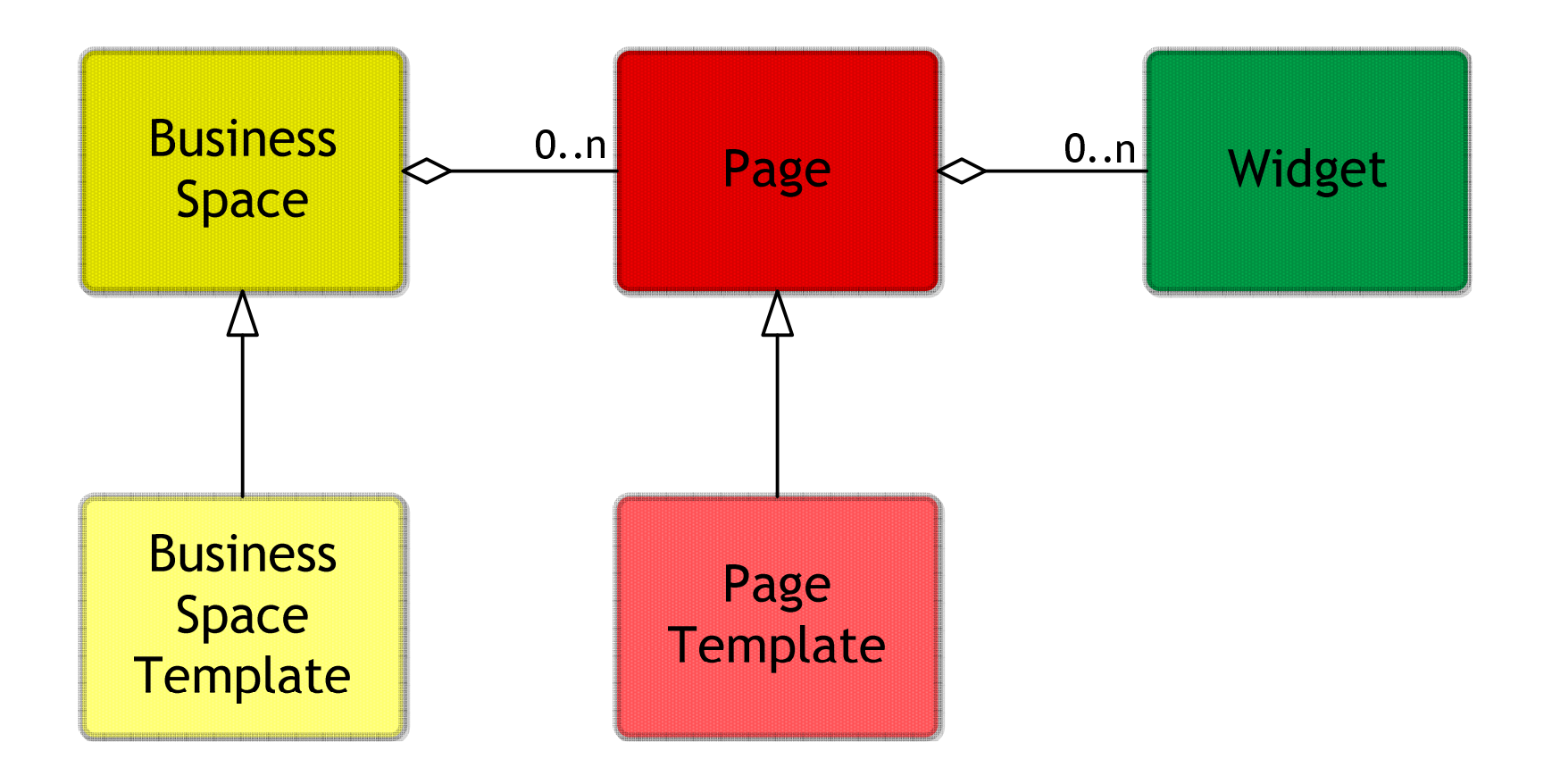

# BPM Widgets Enabled By Product in 6.2 /1

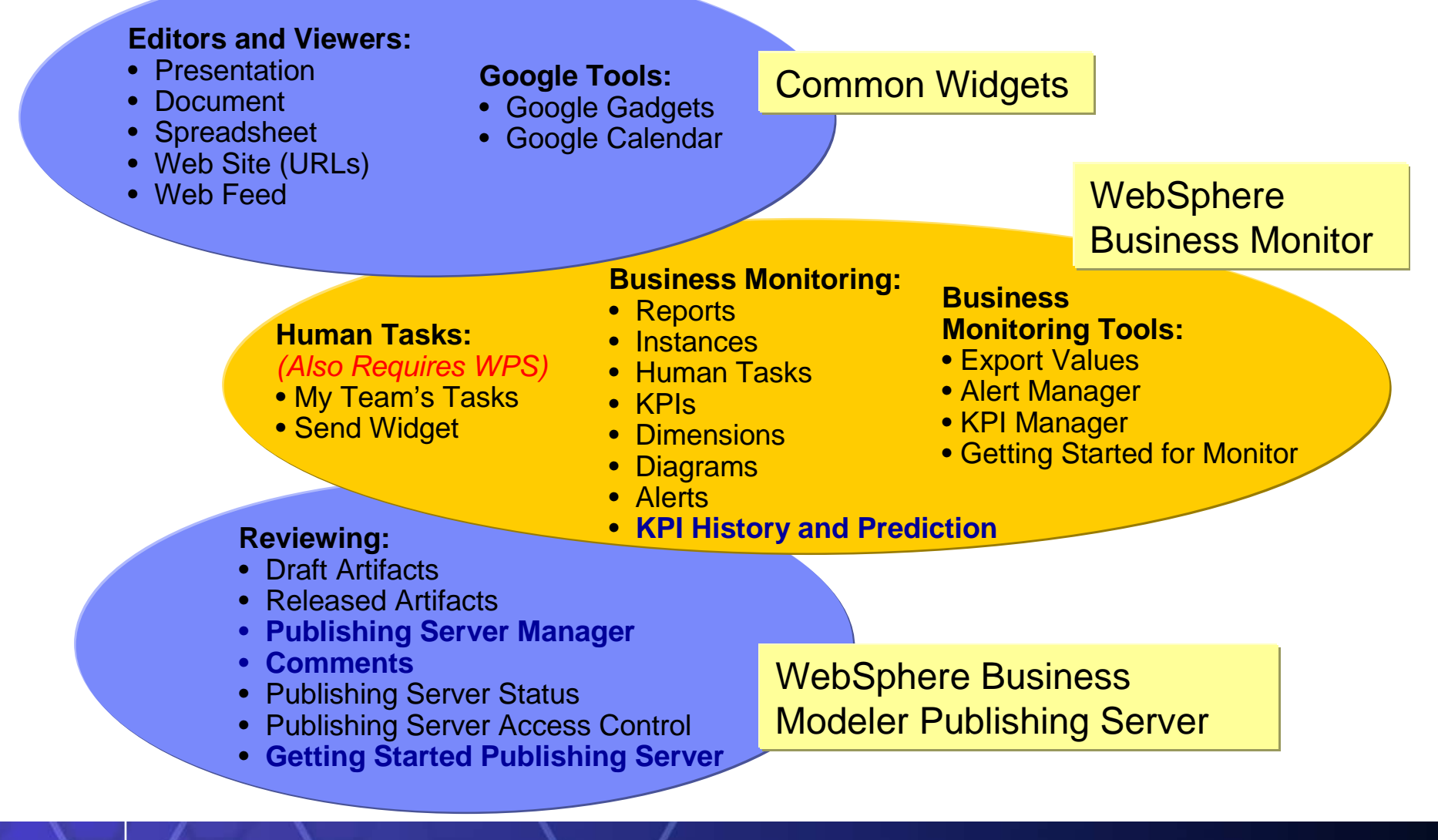

# BPM Widgets Enabled By Product in 6.2 /2

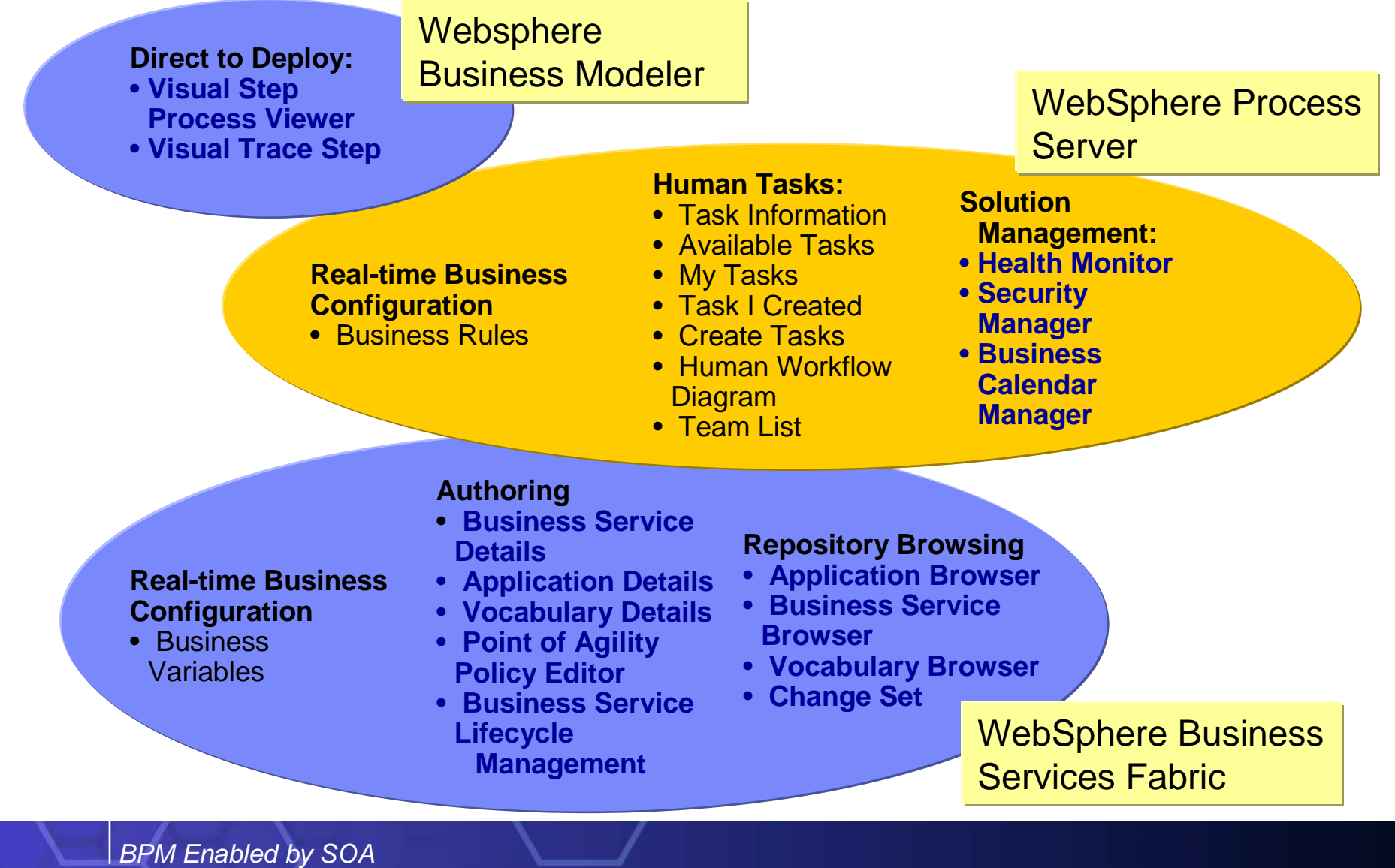

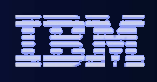

### Business Space Architecture Overview

- The business space server is provided as a common infrastructure component, shipped with each BPM product
- L Only one server instance is needed to provide a single web point of entry across the BPM suite

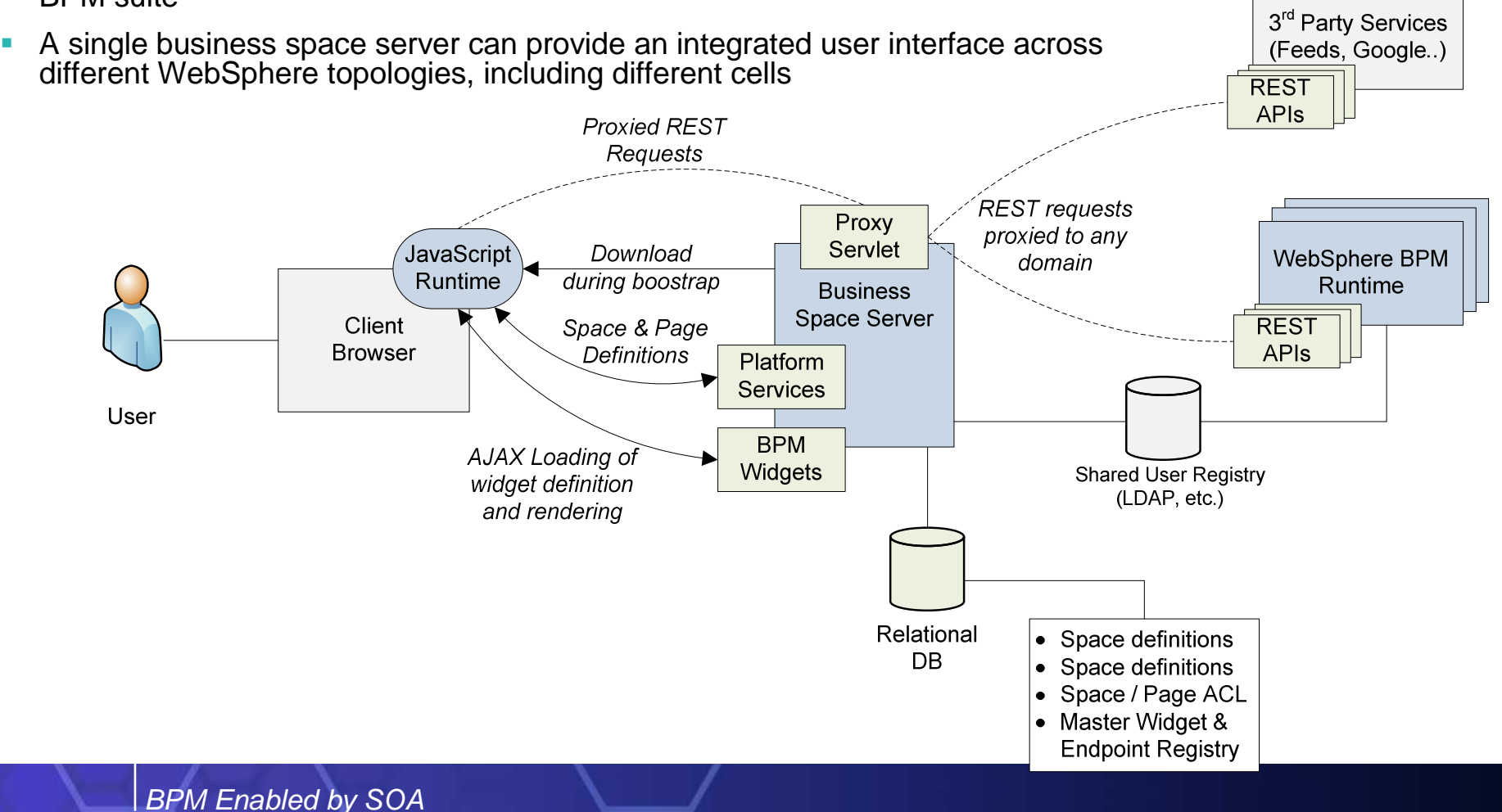

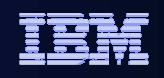

## WebSphere Business Modeler v6.2

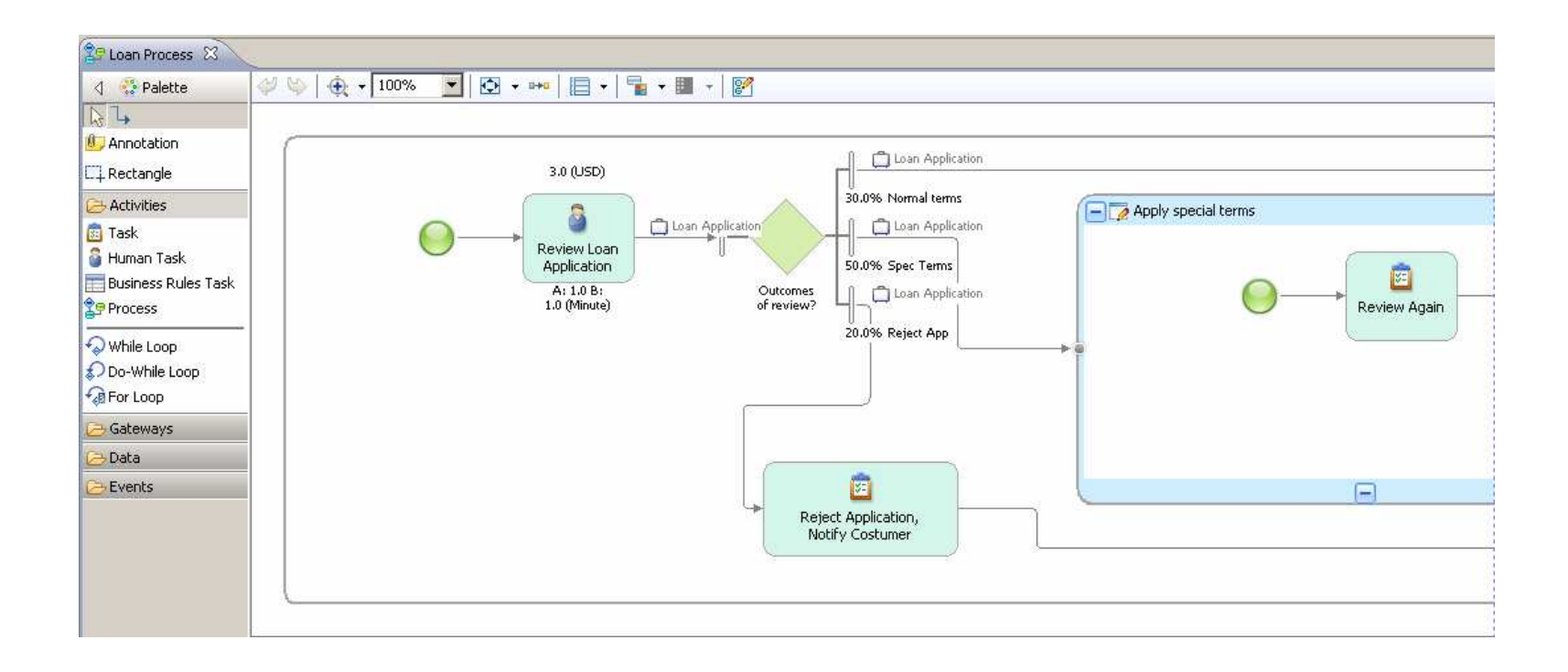

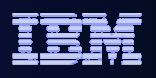

### WebSphere Business Modeler

- **Enables business users to design, model, and deploy vital business** processes
- Allows users to make informed decisions before deployment through advanced simulation capabilities based on modeled and actual data
- **Provides integrated industry content to help business users jumpstart** solution development
- **Accelerates process optimization by allowing users to visualize and** identify bottlenecks and inefficiencies in processes
- **Provides enhanced integration with the IBM BPM Suite and WebSphere** Dynamic Process Edition through Business Space powered by WebSphere, an unified end user interface that integrates BPM content for a holistic management of business processes
- **Enables subject matter experts to share models and collaborate using a** Web browser with WebSphere Business Modeler Publishing Server

### Benefits of Business Modeling and Analysis - Why model business processes?

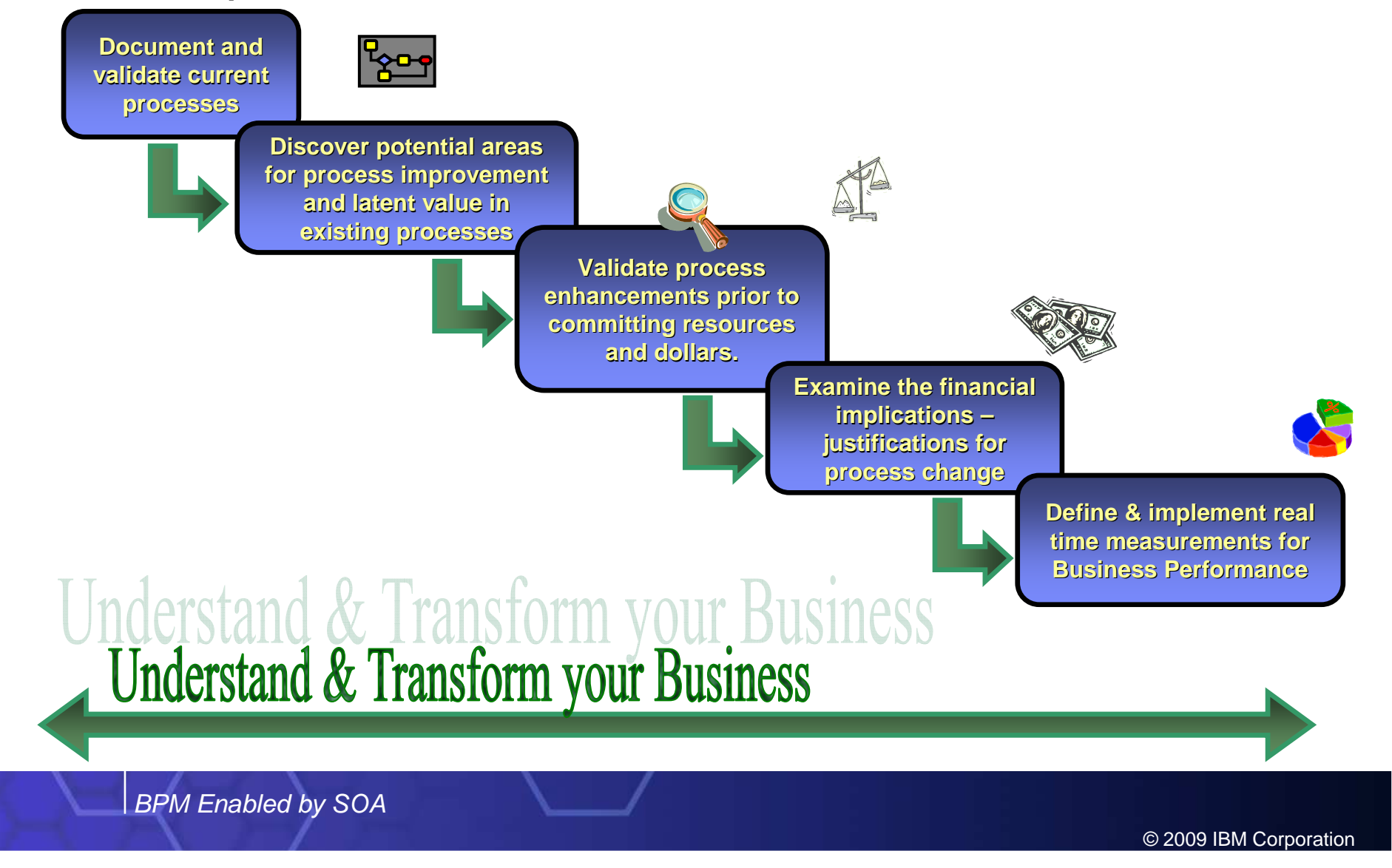

#### True Business Understanding Requires Multi-Dimensional Models

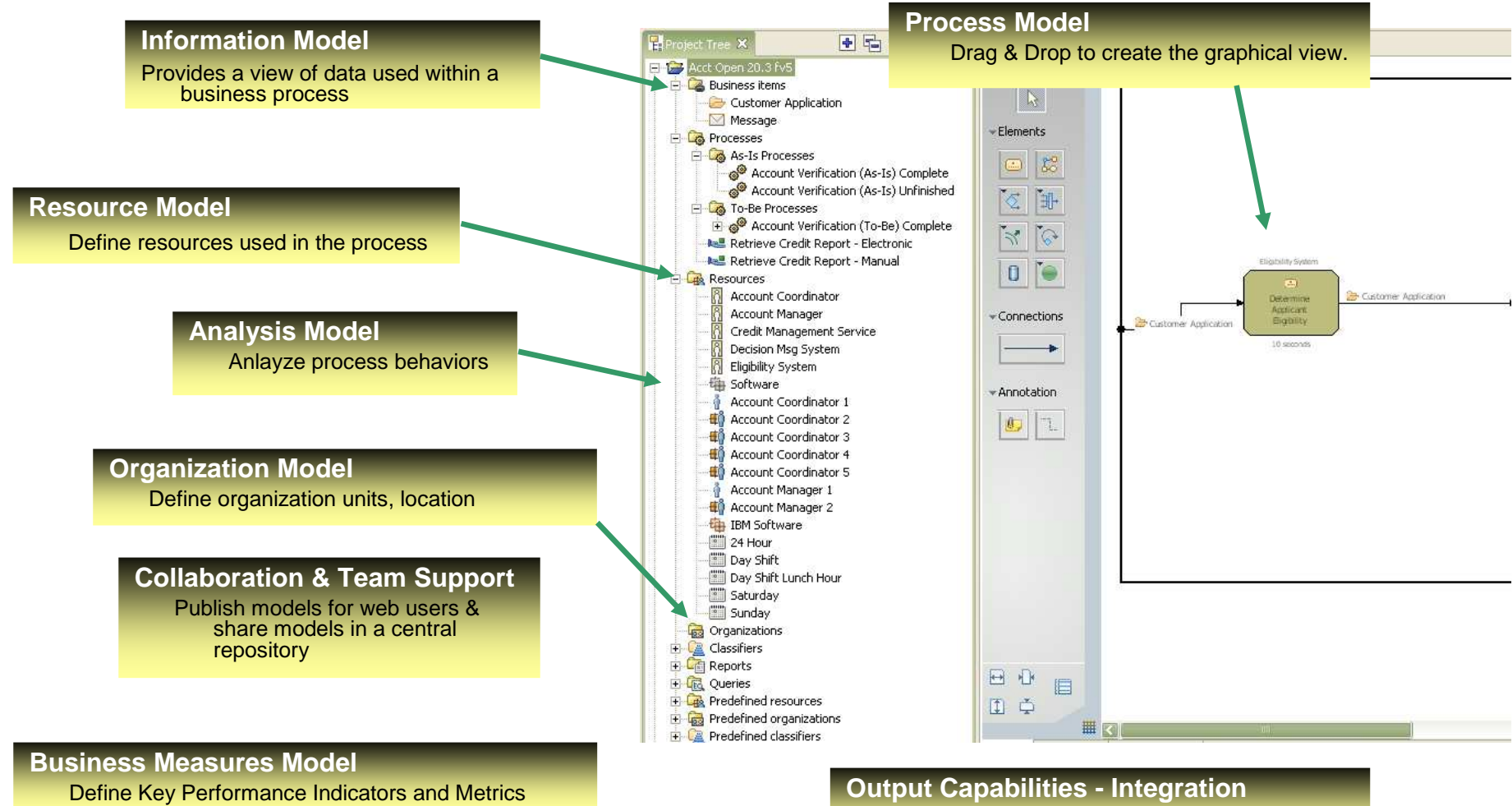

Share model elements with I / T – BPEL or UML

BPM Enabled by SOA

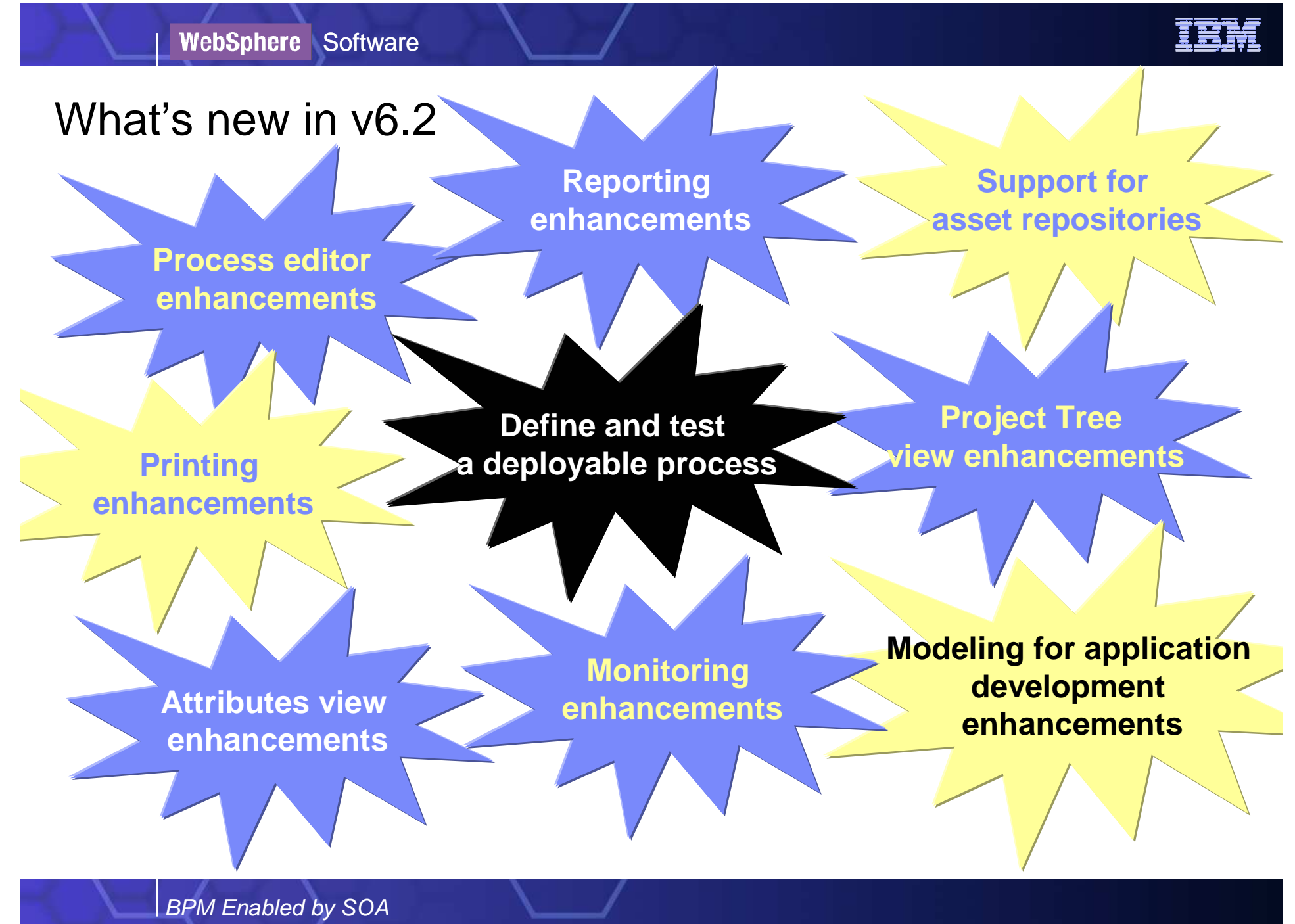

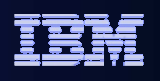

## Process editor enhancements /1

#### **Local toolbar and diagram settings**

 A local toolbar has been added that contains the most commonly used editor functions.

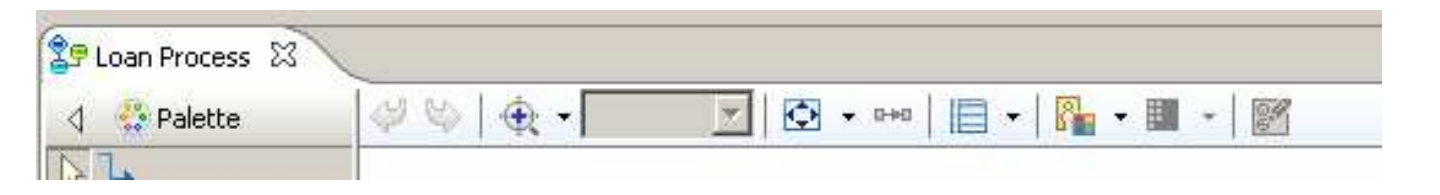

#### **Custom color tool and legend**

 You can now apply custom colors to nodes in the process diagram and add a legend to the diagram to indicate themeaning of the colors.

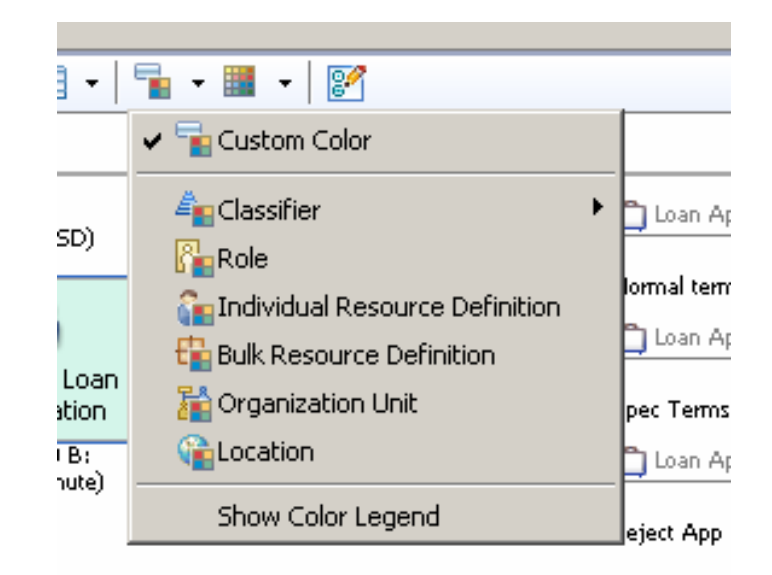

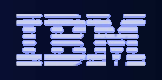

## Process editor enhancements /2

#### **Expand in place for subprocesses and loops**

You can now expand subprocesses and loops in place in a process diagram.

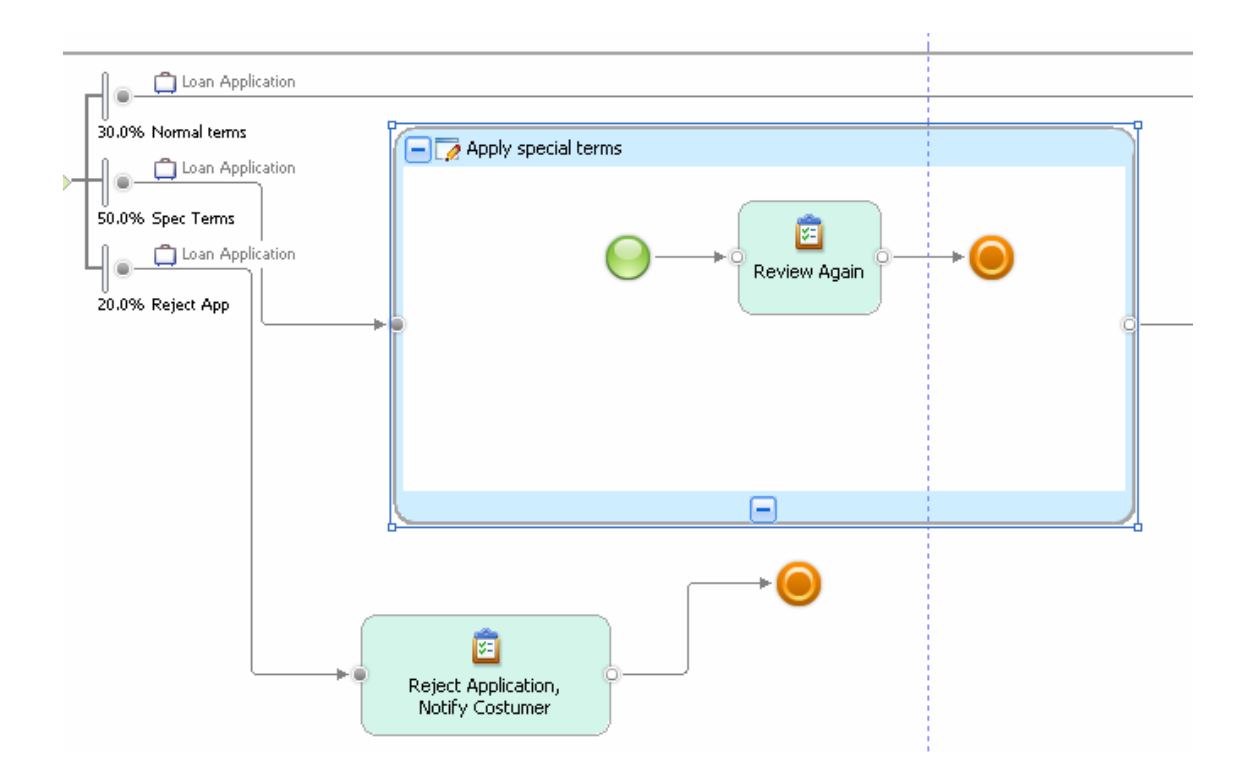

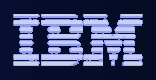

#### Reporting enhancements

#### **Create report templates more easily**

 Using the New Report Template wizard, you can now create a template based on anexisting template, either predefined or user created. To help you select an existing report template, descriptions are shown. These descriptions have been updated for all predefined report templates to better indicate what the report will include.

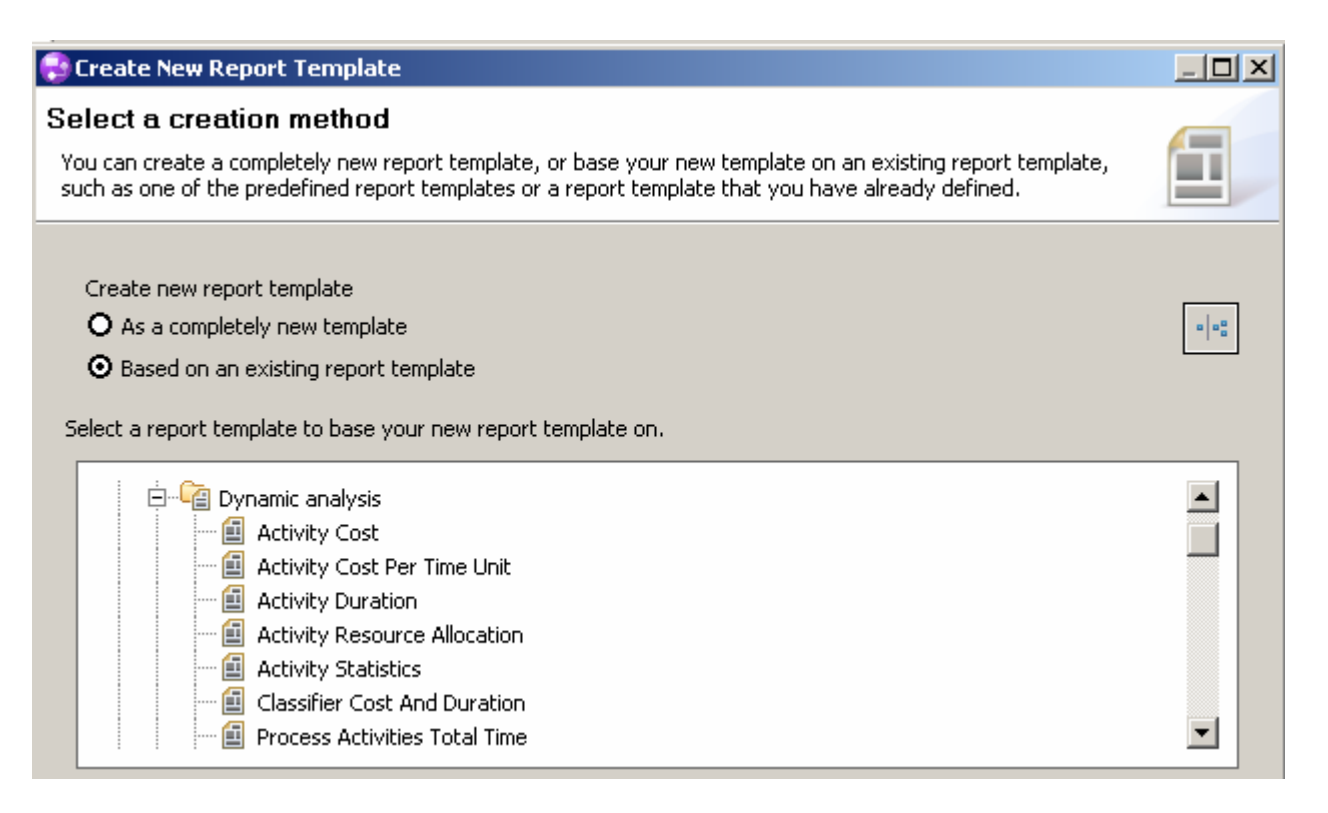

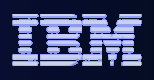

#### Define and test a deployable process

#### **Develop and test deployable processes**

 You can now accelerate your time to value by creating business process applications on your timeline to exactly match your line of business requirements. You can use WebSphere Business Modeler to define exactly what you want in a business process application for a human-centric process without relying on IT to develop and test the application.

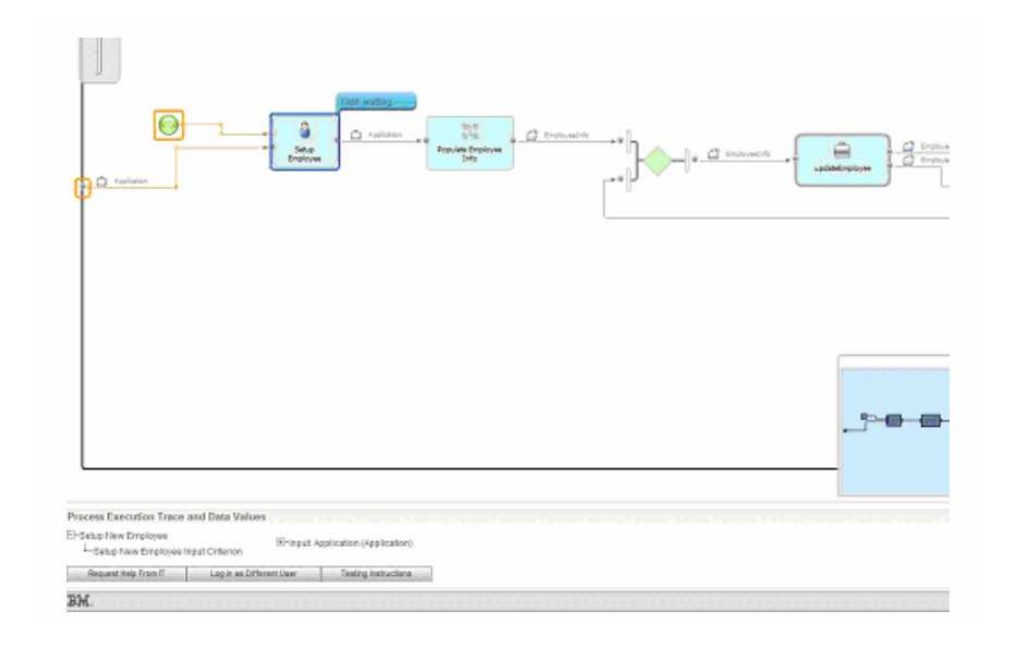